## **NilcolasBon**

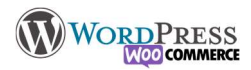

# 8) Personnalisation

Cet outil de "personnalisation" du thème, permet de gérer l'ensemble des paramètres graphiques du site : apparence du menu, des titres, des tableaux, des encadrements d'image, gérer les couleurs globales du site etc. Vous créez la "feuille de style" en vous appuyant sur une "charte graphique" décidé en amont , c'est à dire que ce que vous ferez ici vous permettra d'avoir une "harmonie" graphique sur tout le site. L'objectif est double, d'une part il a pour but de ne pas perdre l'internaute à cause d'incohérences graphiques lui donnant l'impression de quitter le site, et d'autre part les réglages que vous faites ici seront enregistrés et ainsi il seront appliqués automatiquement à vos éléments au fil de l'écriture des pages/articles.

### Les typographies :

## Il ne doit y avoir que 2 polices différentes sur votre site (et évitez le serif)

Les titres obéissent au code html H selon la hiererachie H1, H2 > jusqu'à H6 : Chapitre, sous chapitre, titre de tableaux, titre de section etc à vous de vous organiser.

Attention, il ne faut pas que les niveaux de titre se chevauchent, et soient bien organisés. Exemple :

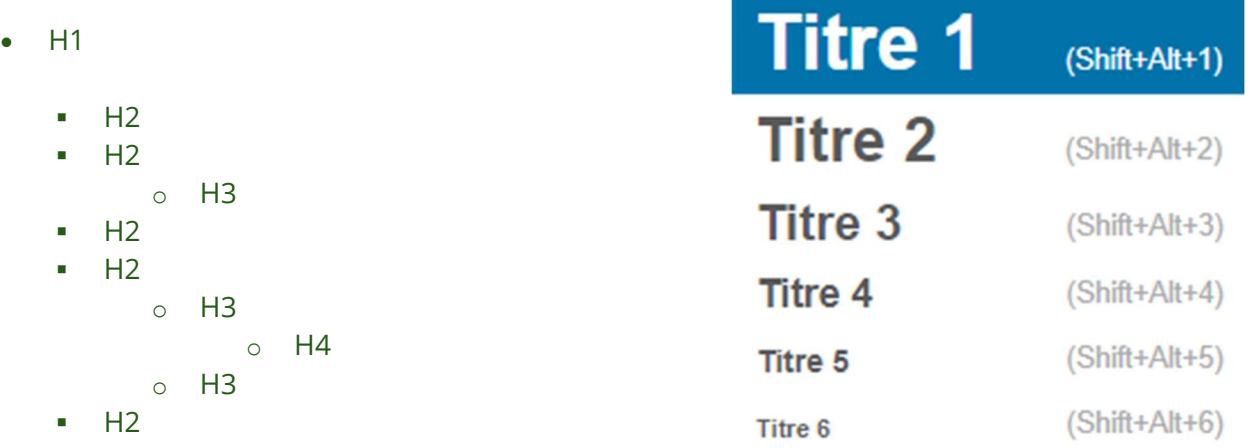

#### Apparence > Personnaliser

Selon le thème choisi il y aura plus ou moins d'options. Exemple de personnalisation avec le thème OceanWP

WYSIWYG : What You See Is What You Get ,

le "Customizer" n'est qu'un outil de prévisualisation, vous pouvez essayer différentes couleurs et mises en page, ce ne sera visible aux visiteurs qu'après l'avoir Publié [enregistrer et activer]. Cela permet d'effectuer des tests sans incidence sur le site

Identité du site permet de modifier la phrase d'accroche

Et permet de choisir un "favicon", c'est à dire la petite image dans votre onglet.

#### Aperçu de OceanExtra

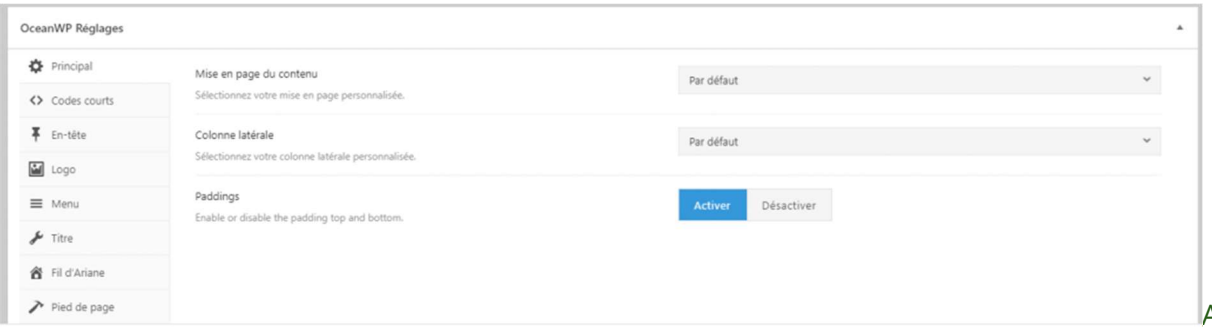

Apres l'installation du

thème, OceanWp vous offre d'installer Ocean Extra, ce sont des outils supplémentaires de construction.

## **Nilcolas.Bon**

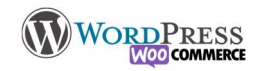

Ils ajoutent de la personnalisation supplémentaire aux pages/articles permettant de rentrer dans les détails du thème de façon "chirurgicale"

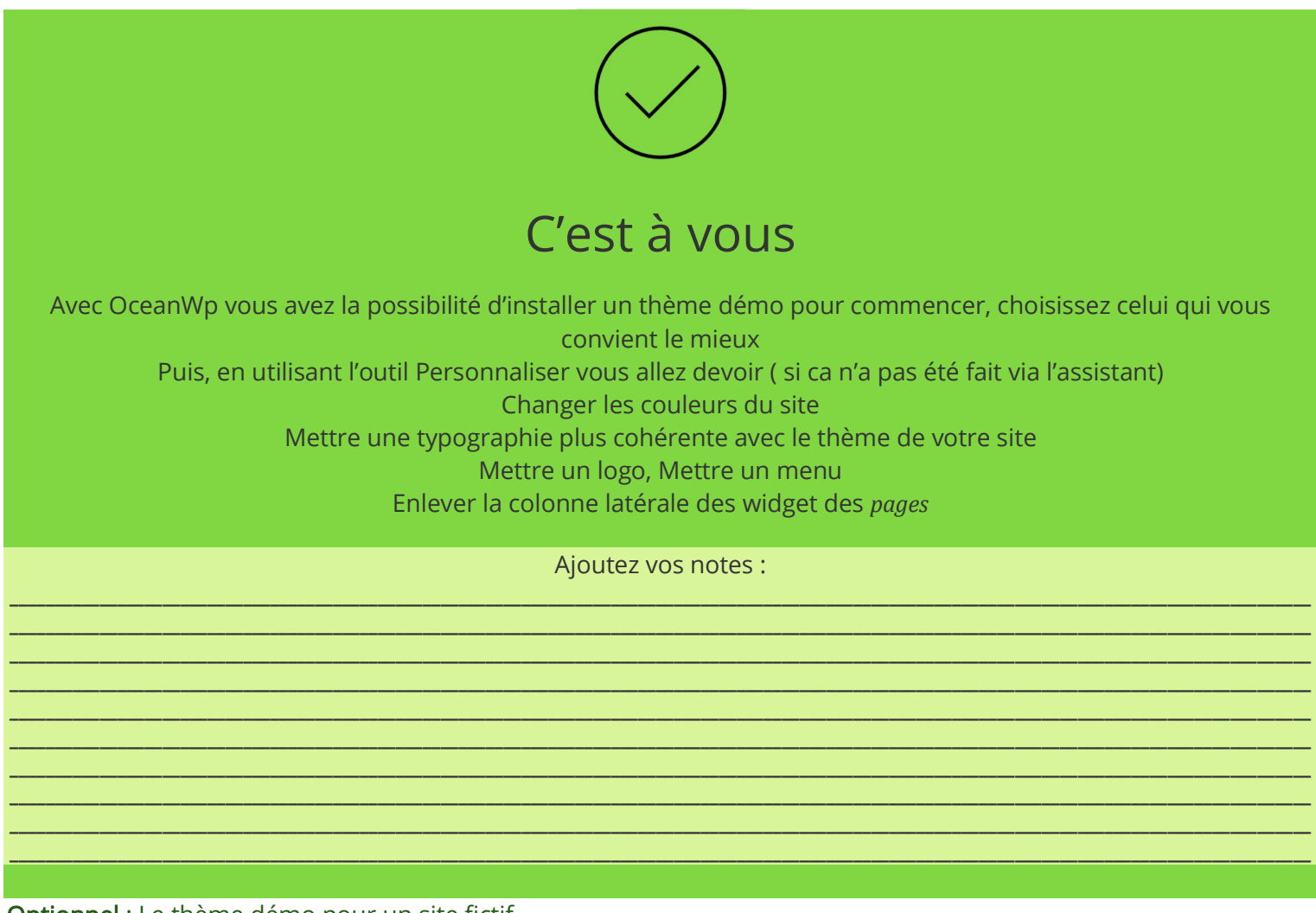

## Optionnel : Le thème démo pour un site fictif

Si vous suivez les "c'est à vous", n'installez pas le site démo, il ne sert qu'a créer un site fictif complet. Il écrasera ce qui a été fait

Le thème démo a pour but de vous créer de la matière pendant votre formation, si vous manquez d'inspiration au contenu (ou découverte de WordPress), IL NE FAUT SURTOUT PAS DEMARRER SON PROJET AVEC ! Vous pouvez soit utiliser l'assistant qui est proposé, il n'y a qu'a se laisser guider en 5 étapes :

1: Ecran de bienvenu, 2 : Choisissez le thème, 3: Ajoutez si besoin les plugins proposés, 4 : Personnalisez le style général, 5 : C'est prêt

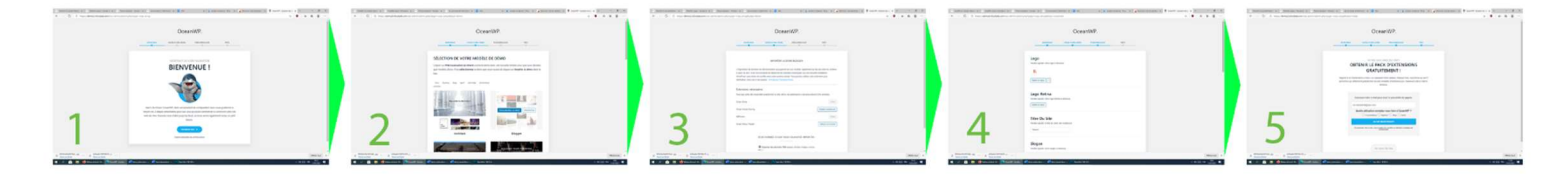